(CC BY 4.0) | ISSN 2525-3409 | DOI: http://dx.doi.org/10.33448/rsd-v9i11.9562 **Simulador Eve-NG em projetos de redes heterogêneas: um estudo sobre a importância da simulação em redes de computadores Eve-NG simulator in projects of heterogeneous networks: a study on the importance of simulation in computer networks**

Research, Society and Development, v. 9, n. 11, e1199119562, 2020

**Simulador Eve-NG en proyectos de redes heterógenas: estudio sobre la importancia de la simulación en redes informáticas**

Recebido: 23/10/2020 | Revisado: 27/10/2020 | Aceito: 03/11/2020 | Publicado: 06/11/2020

#### **Valdinei Carlos Oliveira**

ORCID: https://orcid.org/0000-0001-6406-591X Instituto Federal de Educação, Ciência e Tecnologia do Ceará, Brasil E-mail: v.oliveira.engtelecom@gmail.com

#### **Resumo**

O presente artigo se propõe a apresentar um estudo acerca da importância e dos benefícios do uso do software de emulação de redes Eve-NG (*Emulator Virtual Environment – New Generation*), uma aplicação que tem se destacado pela possibilidade de emular um ambiente de rede com equipamentos de diferentes fabricantes, sem a necessidade de instalação de aplicativos pesados na máquina cliente. Tudo funciona em um navegador de internet, e com a instalação de uma extensão, permite o funcionamento do terminal em modo texto, do *software* de compartilhamento de área de trabalho remoto e do *Wireshark*, um software de captura de pacotes, dentro da ferramenta. Pode-se trabalhar com equipamentos das camadas de Enlace, Rede, Transporte e até mesmo da Camada de Aplicação – os chamados dispositivos finais. Neste trabalho foi desenvolvido um modelo para a simulação de uma rede interligando três unidades de uma organização em estados diferentes, por meio uma rede *MetroEthernet* com túneis criptografados *IPSec*. Através dessa ligação são oferecidos acesso a Internet e à rede corporativa, utilizando o protocolo BGP para roteamento. Cada unidade estadual tem um *firewall* de borda, que realiza a conversão de endereço privado para público, bem como possuem unidades regionais também interligadas por uma rede *MetroEthernet* com *IPSec* e OSPF como protocolo de roteamento. A simulação permitiu analisar o comportamento da rede, fazer adaptações e correções no projeto, criar uma rotina de treinamento para os profissionais da área, racionalizou os custos de implantação e tornou-se uma ferramenta de apoio à tomada de decisão por parte da Organização.

**Palavras-chave:** Emulador; Redes de computadores; Simulação; Infraestrutura; Modelagem.

#### **Abstract**

The present article proposes to present a study about the importance and benefits of using of the Network Software Emulator Eve-NG (Emulator Virtual Environment), an application that has been highlighted by the possibility of emulating a network environment with from different manufacturers, without the need to install heavy applications on the client machine. Everything works in a web browser, and with the installation of an extension, it allows the text-mode terminal, the remote desktop sharing software, and Wireshark, a package capture software, inside the tool. You can work with equipment from the layers of Link, Network, Transport and even the Application Layer - the so-called final devices. In this work, a model was developed for the simulation of a network connecting three units of an organization in different states, through a MetroEthernet network with encrypted IPSec tunnels. Through this connection, Internet and corporate network access are provided using the BGP protocol for routing. Each state unit has a border firewall, which performs the conversion from private address to public, as well as have regional units also interconnected by a MetroEthernet network with IPSec and OSPF as routing protocol. The simulation allowed to analyze the behavior of the network, to make adaptations and corrections in the project, to create a training routine for the professionals of the area, to rationalize the implementation costs and to become a tool to support decision making by the Organization.

**Keywords:** Emulator; Computer network; Simulation; Infrastructure; Modeling.

#### **Resumen**

Este artículo propone presentar un estudio sobre la importancia y beneficios de utilizar el software de emulación de red Eve-NG (Emulator Virtual Environment - New Generation), una aplicación que se ha destacado por la posibilidad de emular un entorno de red con equipos de diferentes fabricantes, sin necesidad de instalar aplicaciones pesadas en la máquina cliente. Todo funciona en un navegador web, y con la instalación de una extensión, permite que el terminal funcione en modo texto, el software para compartir escritorio remoto y Wireshark, un software de captura de paquetes, dentro de la herramienta. Puede trabajar con equipos de las capas Enlace, Red, Transporte e incluso la capa de aplicación, los llamados dispositivos finales. En este trabajo se desarrolló un modelo para la simulación de una red que interconecta tres unidades de una organización en diferentes estados, a través de una red MetroEthernet con túneles encriptados IPSec. A través de esta conexión se ofrece acceso a Internet y red

corporativa, utilizando el protocolo BGP para enrutamiento. Cada unidad estatal tiene un firewall de borde, que convierte de direcciones privadas a públicas, así como unidades regionales también conectadas por una red MetroEthernet con IPSec y OSPF como protocolo de enrutamiento. La simulación permitió analizar el comportamiento de la red, realizar adaptaciones y correcciones al proyecto, crear una rutina de formación para los profesionales del área, racionalizar los costos de implementación y convertirse en una herramienta de apoyo a la toma de decisiones por parte de la Organización.

**Palabras clave**: Emulador; Redes de computadores; Simulación; Infraestructura; Modelado.

#### **1. Introdução**

Atualmente, o mundo está cada vez mais conectado. Pessoas hoje têm a necessidade de se conectar, seja para buscar informação, ver um vídeo, comprar algo ou manter contato com seus entes queridos, e tudo isso em alta velocidade (Comer, 2016; Forouzan, 2010; Tanenbaum, 2011).

Para suprir essa demanda por conectividade, se faz necessário manter uma infraestrutura robusta, autossuficiente e resiliente diante dos imprevistos impostos à infraestrutura que mantêm essa rede (Forouzan, 2010).

Essa infraestrutura composta por *switches* e roteadores, também chamados de núcleo da rede por Tanembaum (2011), é o que fornece suporte à *Internet*, a qual é definida como uma "rede de redes" (Comer, 2016). Pela *Internet* são movimentados milhões de dólares em serviços e produtos, desse modo, a *Internet* alcançou tal grau de importância, que não pode ter mais os seus serviços interrompidos (Comer, 2016).

Consequentemente, surgiu a necessidade de haver um profissional capacitado que tenha o conhecimento necessário para manter todo este ambiente funcionando. Este papel é desempenhado pelo Engenheiro / Técnico / Administrador de redes (Idc, 2013).

A capacitação de um profissional de redes não é algo simples. Fora a necessidade de um bom embasamento teórico, pois o funcionamento da rede é dependente de pequenos detalhes, também se faz necessário uma boa experiência prática, pois nem sempre há um *troubleshooting<sup>1</sup>* definido para toda a classe de problemas (Müller, 2010). Um fator importante é que estes equipamentos demandam tempo do profissional para que ele possa dominar suas configurações (Comer, 2016).

<sup>1</sup> Este termo define um conjunto de medidas para resolução de problemas (Cisco, 2008).

Outra coisa que se observa, é que, apesar de necessário, muitas instituições não dispõem de recursos financeiros para adquirir tais equipamentos em sua variedade, e disponibilizá-los fora do ambiente de produção, apenas para a capacitação de uma equipe de redes (Filippetti, 2008).

Um simulador / emulador de redes que reproduza o cenário real, com algo que se assemelhe ao sistema operacional dos ativos de redes utilizados, poderia vir a ser uma solução mais econômica, em razão de superar a necessidade de aquisição de ativos com valores altos para as atividades de capacitação e treinamento (Filippetti, 2008).

Em uma simulação existe sempre um modelo, que segundo Oliveira (2004), é a descrição de um sistema que explica o seu funcionamento. Desta forma, para realizar uma simulação, é necessário um modelo específico que represente o comportamento do sistema.

Uma rede em funcionamento pode ser abstraída como um sistema. Carleto (2007) define que, a intervenção direta nas rotinas do sistema consiste em implementar ou alterar a forma de operação do sistema com o objetivo de obter uma condição ideal. A experimentação utilizando modelos tem por objetivo demonstrar o funcionamento do sistema no mundo real.

A vantagem de simular / emular um sistema é realizar diferentes procedimentos sem a necessidade de interromper o sistema real. Observando assim possíveis erros e corrigindo-os se necessário, para se obter um melhor desempenho no funcionamento desse sistema. (Sakurada & Miyake, 2009; Detty & Yingling, 2000).

Outro aspecto importante, de acordo com Esss (2016), é que o custo das mudanças em um projeto é muito menor durante a fase mais inicial do projeto. Uma quantidade muito maior de problemas pode ser corrigida nesta fase, a um custo muito mais baixo. Law e Kelton (1991), afirmam inclusive, que simulação pode influenciar a tomada de decisão por parte da Organização.

Hoje em dia, existem à disposição dos profissionais de redes, diversos aplicativos nos quais são possíveis planejar e gerar um modelo de um sistema real, neste caso, uma rede de dados.

Esses aplicativos são chamados simuladores<sup>2</sup> ou emuladores<sup>3</sup>. Aqui há a necessidade de um certo cuidado, pois muitas das vezes estas duas palavras, no jargão comum, se referem à mesma coisa, mas conceitualmente são bem diferentes.

<sup>&</sup>lt;sup>2</sup> Segundo Minakov et al. (2016), um simulador é um programa de computador que tenta reproduzir com uma maior fidelidade possível alguma experiência ou comportamento real.

<sup>3</sup> Para Sousa et al. (2016), emulador é uma ferramenta que reproduz uma plataforma virtualizada permitindo que uma dada arquitetura de computador consiga executar sistemas que foram desenvolvidos para

Existe um número razoável de fabricantes que disponibilizam tais aplicativos, pois o intuito dos mesmos é tornar o seu equipamento conhecido pelos potenciais clientes. A *Cisco*, *Juniper*, *Huawei*, HPE entre outros realizam esta prática, inclusive com plataformas modernas de cursos *online*.

Segue abaixo uma breve descrição acerca de algumas destas aplicações:

*Packet Tracer* - ferramenta de modelagem de redes, desenvolvido pela Cisco Systems, geralmente é a primeira aplicação de redes utilizadas pelos alunos da academia *Cisco*, ambiente de ensino *online* da Cisco (Goldstein, 2005).

HP *Network Simulator* - ferramenta para planejamento de redes pertencente à HPE *Enterprise*, tem por objetivo capacitar os profissionais no uso do sistema operacional da HP, seja *Comware* 5 ou *Comware* 7 (Hewlett Packard Entreprise [Hpe], 2018).

Ensp - Ferramenta de modelagem de redes da *Huawei*, objetiva introduzir um ambiente de treinamento ao sistema operacional dos ativos da empresa (Huawei, 2018).

Essas aplicações são consideradas pelos profissionais da área como meio de capacitação, contudo elas compartilham do mesmo problema: são voltadas apenas para o equipamento do respectivo desenvolvedor da aplicação.

No mundo real, dificilmente a rede possui apenas equipamentos de um único fabricante, na verdade, a heterogeneidade é muito comum na rede e um dos objetivos dos modelos de pilha de protocolos serem em camadas é justamente superar esta grande complexidade em sua concepção (Júnior, 1999). Assim volta-se, ao problema inicial, como simular um ambiente real em que possamos emular equipamentos de vários fabricantes?

Algumas iniciativas para sanar tais problemas foram lançadas. Um precursor de um ambiente que poderia simular equipamentos de vários fabricantes, chamado de *multivendor<sup>4</sup>* foi o GNS3 (Gns3, 2018) e após a consolidação deste, uma aplicação que vem se destacando dentre as demais, conquistando muitos adeptos e com o mesmo objetivo do GNS3, é o Eve-NG, antigo *Unetlab*. Segue abaixo a descrição das duas aplicações:

GNS3 (*Graphical Network Simulator*) *-* Aplicação *Opensource<sup>5</sup>* destinada à modelagem de redes com imagens binárias reais de roteadores, isto é, o sistema operacional do ativo de rede real, confinado em uma imagem virtualizada, que pode funcionar em um

outra arquitetura específica. Desse modo, um emulador permite que o usuário faça com que o seu computador pessoal aparente ser outra plataforma (como um *switch* ou roteador) para rodar outro sistema operacional.

<sup>4</sup> No contexto de simuladores e emuladores, tem o mesmo significado de aceitar vários fabricantes diferentes.

<sup>5</sup> Opensource significa código aberto, maiores informações em (open source initiative, 2018).

computador similar a um sistema real, por meio um software de virtualização, tais como o *VirtualBox* ou o VMWare. No início as imagens que funcionavam no software eram apenas de roteadores Cisco, atualmente imagens binárias de sistemas operacionais de outros fabricantes também funcionam na aplicação (Gns3, 2018).

Eve-NG (*Emulator Virtual Enviroment*) - A aplicação é a versão mais recente (evolução) da plataforma *UnetLab* (Eve, 2019). A nova plataforma Eve-NG, desenvolvida por *Andrea Dainese*, possui duas versões: a *Professional* que é paga anualmente possui suporte ao cliente e uma gama de recursos e a versão *Community,* que é uma versão voltada para estudantes e desenvolvedores, com uma parcela reduzida das melhorias existentes na versão *Professional*. (Eve, 2019)

Estas duas aplicações preenchem uma lacuna que havia antes: a impossibilidade de simular um ambiente heterogêneo, *multivendor*, que seja próximo do mundo real.

A grande diferença entre as duas ferramentas é que para instalar o GNS3, é necessário instalar algumas aplicações adicionais que compõem este emulador, em cada computador pessoal, dos profissionais que desejarem realizar uma simulação.

Por outro lado com o Eve-NG, basta instalar a aplicação que vem em um CD ou imagem*.iso*, que pode ser instalada em uma máquina de poder computacional razoável, vindo a ser acessada por meio de um *browser*, isto é, um navegador *web*, tal como *Mozilla Firefox* ou *Google Chrome*, esse acesso é originado de uma outra máquina qualquer, podendo ser utilizado assim por máquinas com poder computacional menor. Essa é a principal vantagem do Eve-NG ante ao GNS3. No site do Eve-NG, existe a configuração mínima necessária para a instalação.

O objetivo do presente artigo é demonstrar que o uso da aplicação Eve-NG foi um importante recurso de modelagem e simulação no desenvolvimento um projeto de redes de computadores, e neste contexto, de que forma ela veio a servir como instrumento de treinamento para as equipes de redes, como tornou possível economizar nos custos de implantação, bem como pôde vir a ser uma ferramenta de apoio à decisão para a Organização.

#### **2. Metodologia**

Para o desenvolvimento da pesquisa, que objetiva demonstrar o diferencial da simulação prévia de um ambiente de rede, utilizou-se um estudo de caso (Pereira et al., 2018). A caraterística deste estudo de caso é o desenvolvimento de um modelo de rede no *software* Eve-NG, buscando deixá-lo bem semelhante ao que seria implantado no mundo real, usando

os conceitos, já estabelecidos na Literatura, da infraestrutura adequada para redes locais e para redes de longa distância.

Os métodos utilizados, para coleta dos resultados decorrentes da metodologia empregada, neste estudo de caso, foram os métodos qualitativos (Pereira et al., 2018), onde os pesquisadores observaram a eficiência do modelo criado, por meio dos testes das configurações e com isso validaram se o resultado do teste foi o desejado.

Esse modelo por sua vez, foi concebido com as imagens dos dispositivos, disponibilizadas na Internet por seus fabricantes. Uma vez definido qual o tipo de ativo de rede seria utilizado, partiu-se de uma base de cenário real ideal, para modelar a rede como um todo no simulador. Desse modo, foi possível levantar situações críticas e decidir sobre quais passos seriam tomados na fase de execução do projeto. Por meio da simulação, foi possível criar situações nas quais configurações diversas puderam ser testadas e estados de falha reproduzidos e documentados, sem impactar a Instituição.

#### **2.1 Instalação do Eve-NG**

Uma vez apresentado o Eve-NG e suas vantagens frente às ferramentas similares, a primeira coisa a se fazer é baixar a versão *Community* no site do desenvolvedor, http://www.eve-ng.net e seguir os passos da instalação abaixo:

a) Na página principal, clicar em Downloads, opção Eve-NG *Community*, em razão dessa versão ser sem custos e destinada ao estudo;

b) Na página seguinte, conforme a Figura 1, é possível escolher a versão que melhor atenda à necessidade do interessado: ou a versão Eve-NG OVA, que funciona em conjunto com o *hypervisor VMWare*, podendo funcionar instalado em um computador pessoal, de modo virtualizado, como é o caso deste estudo, ou a versão Eve-NG ISO, que precisa de uma máquina exclusiva para funcionar. A escolha foi pela versão OVA, pois a mesma pode ser virtualizada em um computador pessoal já em funcionamento, sem nenhuma modificação no sistema hospedeiro;

**Figura 1.** Baixar Eve-NG.

| Download FREE EVE Community Edition Links and info<br>- Ready to go OVA version 2.0.3-92 (HDD in OVA is only 40G. Increase space per need!):<br><b>EVE NG OVA - MEGA mirror</b><br>· EVE-NG OVA - Google mirror<br>- Installation ISO:<br><b>CEVE-NG ISO - MEGA mirror</b><br>· EVE-NG ISO - Google mirror |                 |                                          |
|----------------------------------------------------------------------------------------------------|-----------------|------------------------------------------|
| <b>ISO</b>                                                                                                    | Algorithm       | Checksum                                 |
|                                                                                                    | MD <sub>5</sub> | E5D2A09D4BE2EED78B3B18D92E36ED20         |
|                                                                                                    | SHA1            | 18C3F76F25951140F172624DEAE8D7A60E24C11F |
|                                                                                                    |                 |                                          |
| OVA                                                                                                    | Algorithm       | Checksum                                 |
|                                                                                                    | MD5             | ACR23F072220663R45R3R324864F4RF8         |
|                                                                                                    | SHA1            | D3B4846B654B389B7CF2FF1C784280A0341CAECE |
| • Vmware Player (free) download: Workstation Player                                                                                                    |                 |                                          |

Fonte: Eve, (2019)

A Figura 1 apresenta a página de *download do Eve-NG*, na qual se pode escolher qual versão do mesmo será baixada.

c) Ainda nesta página, ao final, basta clicar no *link* para ser redirecionado para o site da *VMWare*, conforme a Figura 2 e baixar o virtualizador *VMWare Workstation Player*. Esta instalação é necessária, pois o *VMWare* é o única versão recomendada que possibilita que uma imagem de sistema operacional virtualizada (o Eve-NG), virtualize um ambiente para outra imagem (no caso, as imagens dos sistemas operacionais dos roteadores), chamada de *nested virtualization.*

**Figura 2**. Baixar VMware *Workstation Player*.

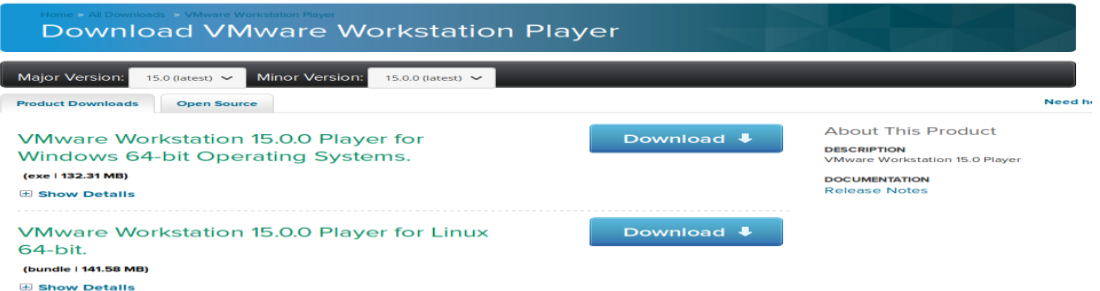

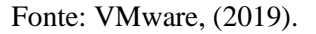

A Figura 2 mostra a página na qual se pode fazer o *download* do virtualizador *VMWare Workstation Player.*

d) Dar permissão de escrita ao arquivo baixado com o comando "*chmod +x <diretório do download>/Vmware-Player\*"* e então instalar a aplicação com o comando "*sudo <diretório do download>/Vmware-Player\**" é interessante utilizar os comandos "*sudo apt-get update*" e "*sudo apt-get install gcc build-essential linux-headers-\$(uname -r)*" para evitar problemas na execução do *VMWare Workstation Player.*

e) Instalar o Eve-NG, abrindo o *VMWare Workstation Player*, escolhendo a opção "uso não comercial", clicar na opção "*Open a Virtual Machine*", conforme a Figura 3, e ao selecionar o arquivo do Eve-NG OVA, basta seguir a sequência sugerida pela aplicação.

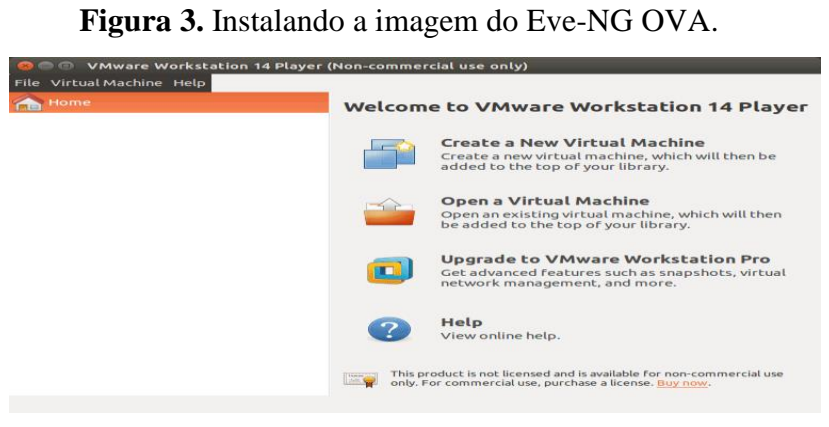

Fonte: Autor, (2020)

A Figura 3 apresenta a tela inicial de instalação da imagem EVE já no *VMWare.*

f) Ao final da instalação aparecerá a tela da Figura 4. Agora basta mandar iniciar o Eve-NG, que roda em cima da versão 18.04 do *Ubuntu*.

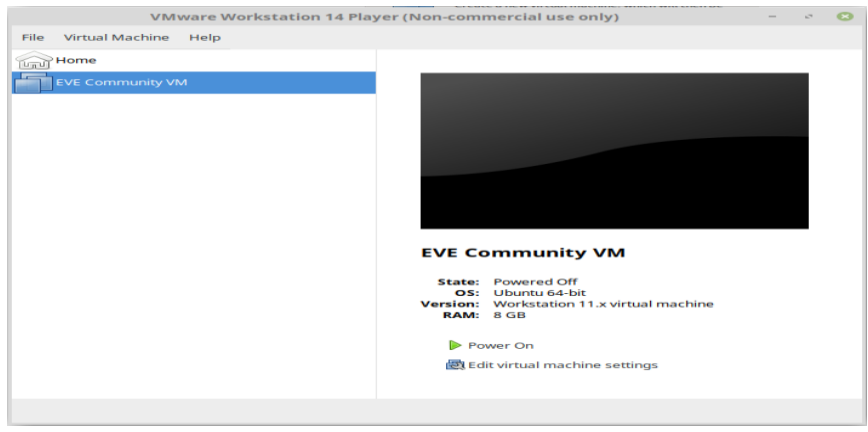

**Figura 4.** Eve-NG pronto para iniciar.

Fonte: Autor, (2020).

A Figura 4, apresenta a tela final com o EVE já instalado, pronto para o uso.

#### **2.2 Instalando as imagens<sup>6</sup> dos equipamentos de rede**

Agora que o Eve-NG já está instalado, é hora de buscar as imagens dos roteadores, para enfim, ter a possibilidade de criar uma simulação de um cenário real, que também é chamada de laboratório<sup>7</sup> pelo pessoal da área técnica.

Vários fabricantes, como a *Mikrotik* e a HPE disponibilizam imagens de alguns de seus ativos de rede, com algumas limitações, mas com a maioria das funcionalidades existentes no mundo real. Estas imagens, inicialmente, não foram concebidas para o Eve-NG, contudo após algumas conversões com um *software* chamado Qemu, torna-se possível utilizálas no Eve-NG.

As imagens podem ser encontradas de várias maneiras, mas na maioria das vezes, a busca no site dos fabricantes costuma ser o suficiente.

As imagens baixadas, se não forem ativos da *Cisco*, tais como o IOL ou *Dynamips*, as quais bastam serem copiadas e coladas no diretório /opt/unetlab/addons/dynamips ou /opt/unetlab/addons/iol, necessitam ser convertidas com o Qemu. O Qemu realiza a conversão de formatos de arquivos de imagem virtual, tais como, .vmdk, .img, .bin e .iso para o formato .qcow2. Uma vez neste formato, ele precisa ficar em uma pasta com o nome idêntico àquele preestabelecido na lista de imagens compatíveis com o Eve-NG, relacionadas no *site* do desenvolvedor.

O Eve-NG permite em todas as suas versões, trabalhar com imagens virtuais, de ativos de redes das camadas de Enlace, Rede e Transporte, além de dispositivos finais (Camada de Aplicação) do protocolo TCP/IP (Tanembaum, 2011). O procedimento de instalação de uma imagem na máquina virtual Eve-NG com o Qemu é bem simples: Uma vez baixada a imagem desejada, basta seguir a sequência de comandos abaixo, de acordo com a documentação em Eve (2019):

a) Criar o diretório da imagem:

#mkdir -p /opt/unetlab/addons/qemu/<nome padronizado da imagem para o Eve-NG> b) Copiar a imagem do local onde foi baixada para o diretório criado anteriormente: #cd <imagem baixada> /opt/unetlab/addons/qemu/<nome padronizado da imagem para o Eve-NG >

<sup>6</sup> Neste contexto, imagens são os sistemas operacionais dos equipamentos físicos, que uma vez virtualizados, rodam em qualquer computador.

<sup>7</sup> Área/tela da aplicação na qual se desenha e simula um projeto de rede.

c) Converter a imagem no formato compatível para o formato Qemu: #/opt/qemu/bin/qemu-img convert -f [vmdk | img | bin | iso] -O qcow2 <imagem baixada> hda.qcow2 d) Resolver problemas de permissão de execução: #/opt/unetlab/wrappers/unl\_wrapper -a fixpermissions e) Apagar a imagem original para economia de espaço no disco:

#rm -rf <imagem baixada>

# **2.3 Desenvolvendo o ambiente de simulação: Um projeto de rede de uma organização provedora de Internet e de rede corporativa às filiais**

Uma vez instalado o Eve-NG, a proposta é apresentar um caso de sucesso de um ambiente que foi modelado nesta ferramenta e aplicado em ativos do mundo real.

A metodologia utilizada foi a modelagem de um cenário projetado para uma Organização, que por motivos de segurança teve omitido o seu nome e a sua natureza, no presente estudo.

Nesta Organização, chamada de "Z", 03 unidades, localizadas em cidades de Estados diferentes (Aracajú-SE, Maceió-AL e Fortaleza-CE), compartilham um link *metroethernet<sup>8</sup>* , com velocidade de 500 *Megabit* por segundo (Mbps), definido como *backbone<sup>9</sup>* dessa Organização.

Nesse *backbone*, por exigência da Organização, existe a premissa de que o tráfego corporativo deve ser criptografado por *IPSec<sup>10</sup>*. Requisições para a *Internet* seguem sem criptografia. Isso é possível por meio de regras de controle de acesso, ACL, criadas nos ativos de rede.

Cada uma dessas 03 unidades possue filiais regionais, as quais estão em cidades próximas, também ligadas por meio de links *metroethernet*, mais uma vez somente o tráfego corporativo será criptografado por *IPSec*.

<sup>8</sup> Serviço de *link* de dados no qual o provedor de internet entrega um enlace/*link* ponto a ponto, utilizando padrão 802.1x Double Tagging, que suporta o uso de duas tags de VLan 802.1q no mesmo quadro, para levar uma VLan dentro de outra sem alterar o ID de VLan original. Ele estende a Ethernet, além dos limites de uma rede local, mas para o usuário é como se os dois equipamentos estivessem ainda conectados no mesmo cabo.

<sup>9</sup> Em redes de computadores é assim chamado o *link* principal da rede, geralmente com maior largura de banda.

<sup>10</sup> Protocolo que roda sobre o IP, criptografando o conteúdo do mesmo na camada de rede do modelo TCP/IP.

A comunicação se dá entre as 03 unidades principais da organização e entre cada uma destas unidades com suas filiais regionais. Inicialmente para estabelecer os melhores caminhos entre as redes da Organização, foi escolhido o *Open Shortest Path First* – OSPF, um protocolo de roteamento dinâmico interno a um Sistema Autônomo<sup>11</sup> – AS, *opensource*, já implementado pela maioria dos fabricantes de ativos de rede, tudo isso oferecendo tanto um acesso a uma rede corporativa, quanto um acesso à Internet, com redundância de caminhos, se possível.

Outro requisito da Organização foi simular de uma maneira bem enxuta, a infraestrutura das duas operadoras que prestarão o serviço de fornecimento do enlace de dados, entre a unidade Fortaleza com Aracajú e entre a unidade Fortaleza com suas filiais. O objetivo é verificar o comportamento de um link *metroethernet, bem como,* aprender sua configuração básica.

Por motivo de espaço, somente a unidade de Fortaleza está representada no modelo nesse nível de detalhamento, mas lembrando que a topologia $^{12}$  será idêntica nas três unidades, pois um dos objetivos é pegar as configurações de Fortaleza e aplicar nas outras duas sedes.

Assim, Aracajú e Maceió foram colapsadas, contudo, de um modo que não venha a prejudicar o entendimento da estrutura e do funcionamento do projeto.

Para melhorar a organização da rede e futura resolução de problemas, o endereçamento foi estruturado da seguinte forma: Os prefixos públicos são para serviços que precisam ser acessados remotamente a partir da Internet e na interface de entrada do *firewall*, os prefixos privados iniciados por 10.x.x.x serão para serviços oferecidos pela rede corporativa, prefixos iniciados por 172.x.x.x serão destinados aos ativos do *backbone* e finalizando endereços iniciados por 192.x.x.x serão usados para a comunicação do concentrador com o *firewall* de borda.

E aí surgem algumas questões: Como criar na equipe, a experiência para responder aos incidentes que poderão haver na fase de implantação? Como será a solução aos possíveis *loops* de roteamento? A criptografia obedecerá às regras estabelecidas pela segurança, há a

<sup>11</sup> representa uma entidade administrada por uma mesma organização, tanto do ponto de vista técnico como legal, que utiliza blocos de endereços IP próprios com uma política de roteamento única e definida, o que normalmente implica em estar conectada outro AS, e fazer uso do protocolo de roteamento da Internet, o BGP (Border Gateway Protocol) (NIC.br, 2018).

<sup>12</sup> A *topologia* é um dos ramos da matemática. Sua finalidade é estudar a estrutura dos objetos sem preocupação com seu tamanho e formato. Em redes de computadores define a estrutura de uma rede. Lógica ou física.

necessidade de ajustes? O *firewall* de borda vai filtrar os pacotes corretos? As Listas de controle de Acesso - ACLs funcionarão conforme o projetado? Os algoritmos de roteamento interno e externo vão funcionar em harmonia?

Diante disso usaram-se as imagens *Cisco* 7200, desempenhando o papel dos roteadores cisco recém adquiridos para as filiais. As imagens Cisco IOL L2, foram escolhidas para representar todos os *switches*, dado que todos eles independente de fabricante, funcionam de maneira similar. O concentrador, também chamado *Switch Core*, que é um equipamento HP, foi representado pela imagem VSR-1000, disponibilizadas pela HPE para simular o seu sistema operacional, o Comware, ainda utilizou-se para representar o *firewall* de borda, uma imagem de uma máquina *Linux* com o firewall PfSense instalado, o qual será responsável pelas regras de *Network Address Translation* – NAT, aplicadas na interface de saída para Internet, em pacotes oriundos da Organização.

Para representar uma máquina cliente, também chamada de dispositivo final (Tanembaum, 2011), usou-se uma imagem *Linux Ubuntu desktop* e uma imagem VPC, que é uma emulação de um computador pessoal, com funções básicas de linha de comando e sem ambiente gráfico. Isso o torna um nó excelente pra testar conectividade, sem onerar recursos de memória e processamento da máquina hospedeira do emulador Eve-NG.

Após a máquina ter iniciado, basta acessar o endereço indicado na Figura 5, para acessar à *interface Web*. Caso pretenda entrar na máquina virtual, basta introduzir o usuário e senha configurado.

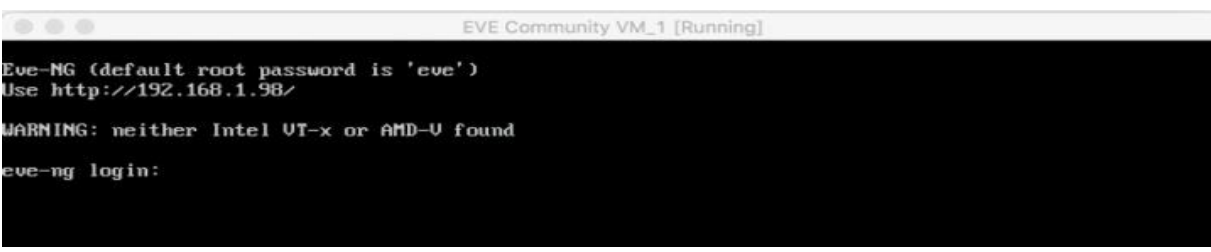

# **Figura 5.** Eve-NG tela inicial, linha de comando.

#### Fonte: Autor, (2020).

A Figura 5 apresenta a tela inicial do EVE ao iniciar, já informando o endereço IP*.*

Após acessar à interface do Eve-NG, o usuário deve autenticar-se com as credenciais padrão: Admin / eve. É possível criar um diretório para cada projeto, conforme a Figura 6, abaixo:

**Figura 6.** Acesso pelo navegador.

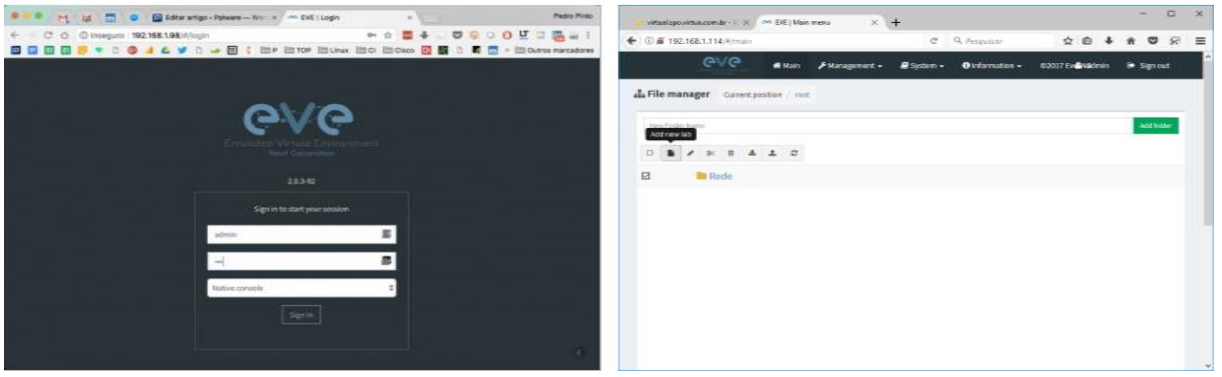

Fonte: Eve, (2019).

Depois de criado o diretório, surge a tela apresentada na Figura 7, abaixo. Então para criar um laboratório, basta clicar no botão *Add new lab.* É possível atribuir ainda, nome, versão, descrição, autor, etc.

# **Figura 7.** Criando um novo laboratório.

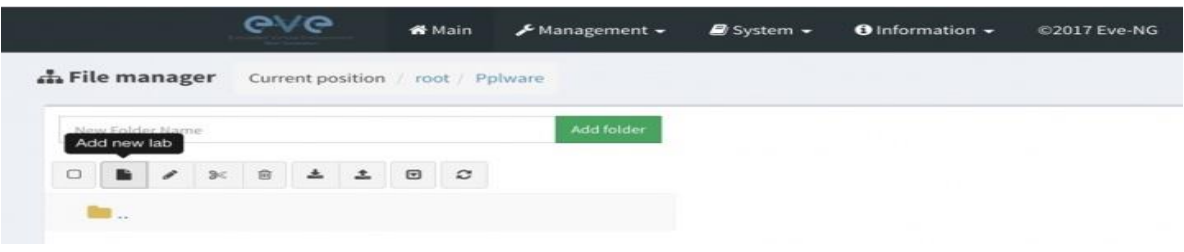

Fonte: Eve, (2019).

Depois de adicionar os nós, conforme as Figura 8, pode-se escolher, por exemplo, dentre os ativos disponíveis, um *Switch (IOL)* ou um Computador Virtual de interface básica (VPCS) ou um roteador.

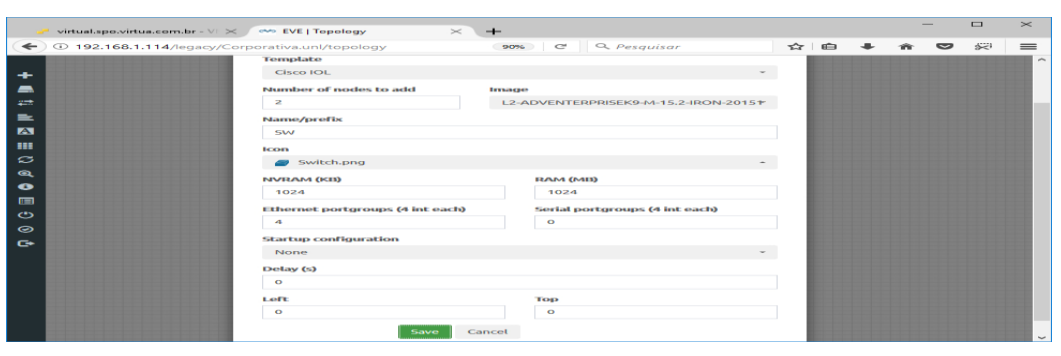

**Figura 8.** Eve-NG detalhamento do nó *Switch.*

A Figura 8 demonstra a tela de informações do ativo de rede escolhido.

Fonte: Eve, (2019).

Em seguida, dois ativos, ilustrados pela Figura 9, abaixo, já são criados no projeto.

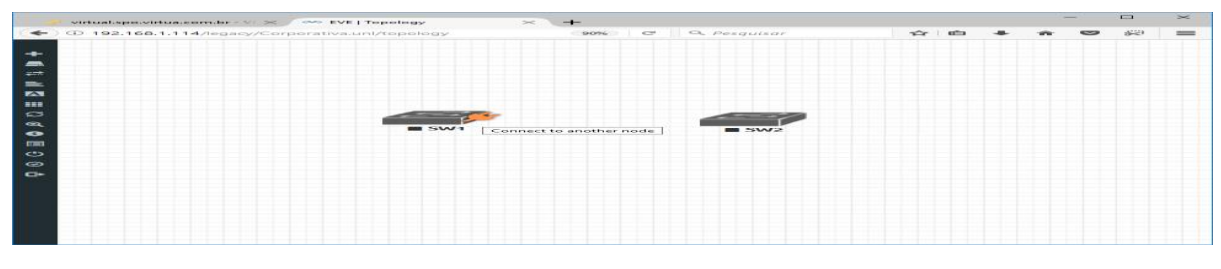

**Figura 9.** Eve-NG dois nós inseridos no laboratório.

O mesmo procedimento é válido para qualquer outro ativo no Eve-NG. Na Figura 10 temos vários nós ativados seguindo o mesmo procedimento acima. Ao clicar sobre o ativo, é possível abrir uma Interface de linha de comando, *Command Line Interface* (CLI), que é onde são inseridas linha a linha as configurações dos ativos de rede, ou uma interface VNC / *Remote Desktop*, que é mais utilizada para as imagens de dispositivos finais.

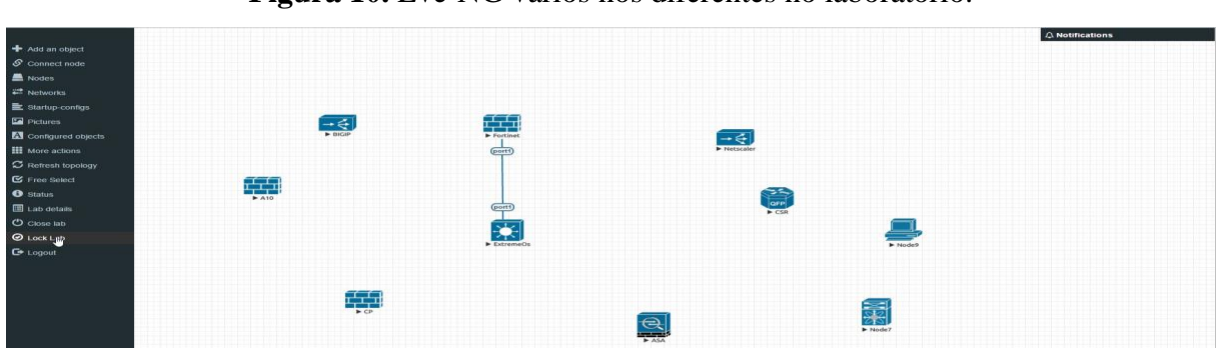

**Figura 10.** Eve-NG vários nós diferentes no laboratório.

Agora o passo é atribuir um endereço  $IP<sup>13</sup>$ (Internet Protocol) qualquer, por exemplo, 192.168.1.1 para o VPC1 e 192.168.1.2 para o VPC2. A Figura 11 apresenta a tela de atribuição de IP.

Fonte: Ipsla.blogspot.com, (2016).

Fonte: Ipsla.blogspot.com, (2016).

<sup>13</sup> Significa *Internet Protocol*, juntamente com o TCP é o modelo atual de comunicação por pacotes, usado na Internet. Endereços IP não podem se repetir para que a comunicação seja estabelecida. Por isso são um recurso gerenciado globalmente (NIC.br, 2018).

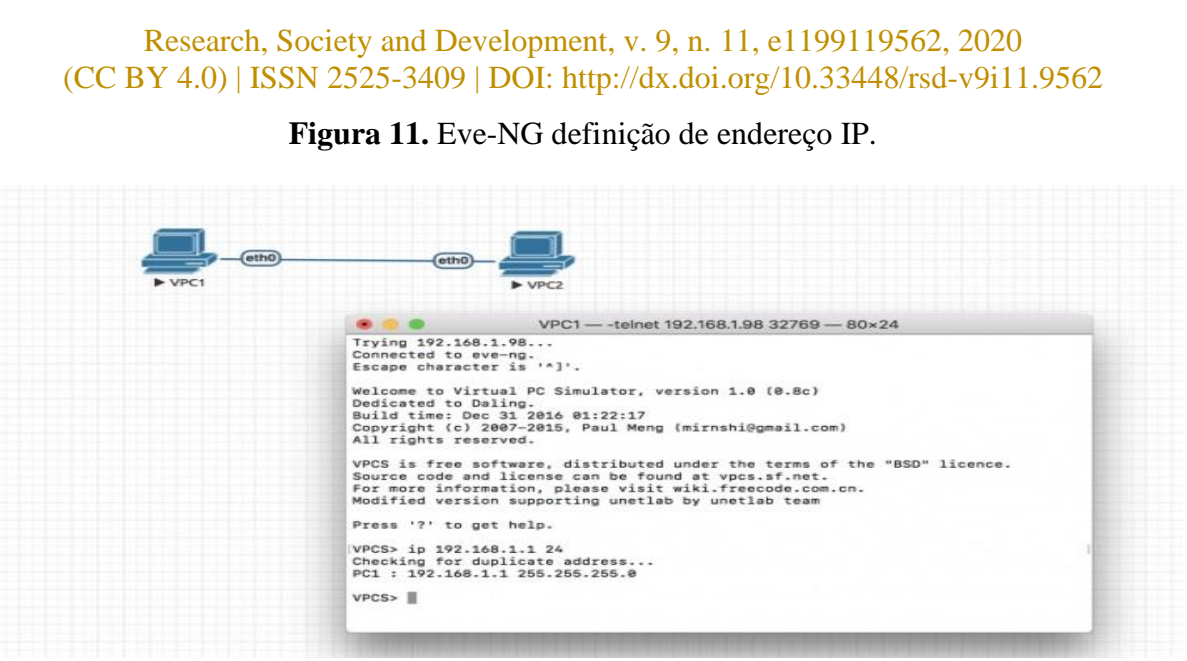

Fonte: Ipsla.blogspot.com, (2016).

Depois da configuração nos dois VPCs, é possível verificar se há conectividade entre eles com o comando *ping.*

Mais uma vez esse procedimento é válido para os demais nós, observando apenas as pequenas particularidades do respectivo sistema operacional do ativo. A lista de imagens de fabricantes compatíveis é considerável. No Eve-NG é possível equipamentos de diversos fabricantes como Cisco, Juniper, Huawey, F5, HP, Mikrotik, Check Point, entre outros.

Há também o ícone para ver o consumo de memória, verificar os detalhes do laboratório ativo, inserir figuras geométricas - *shapes* (para organização), inserir texto (para explicação acerca do modelo) e por último, o ícone de sair do laboratório (Eve, 2019).

É possível ainda, fazer a análise dos pacotes que passam em cada ativo simulado, com o *Wireshark<sup>14</sup>*, diretamente na ferramenta de simulação. Basta clicar com o botão direito em cima do ativo, depois clique na opção capture e por último basta escolher a interface desejada para a captura. A Figura 12 apresenta a análise de pacotes com o *Wireshark*(Eve, 2019).

<sup>14</sup> *Software* utilizado para capturar pacotes de rede para análise e mitigação de ameaças.

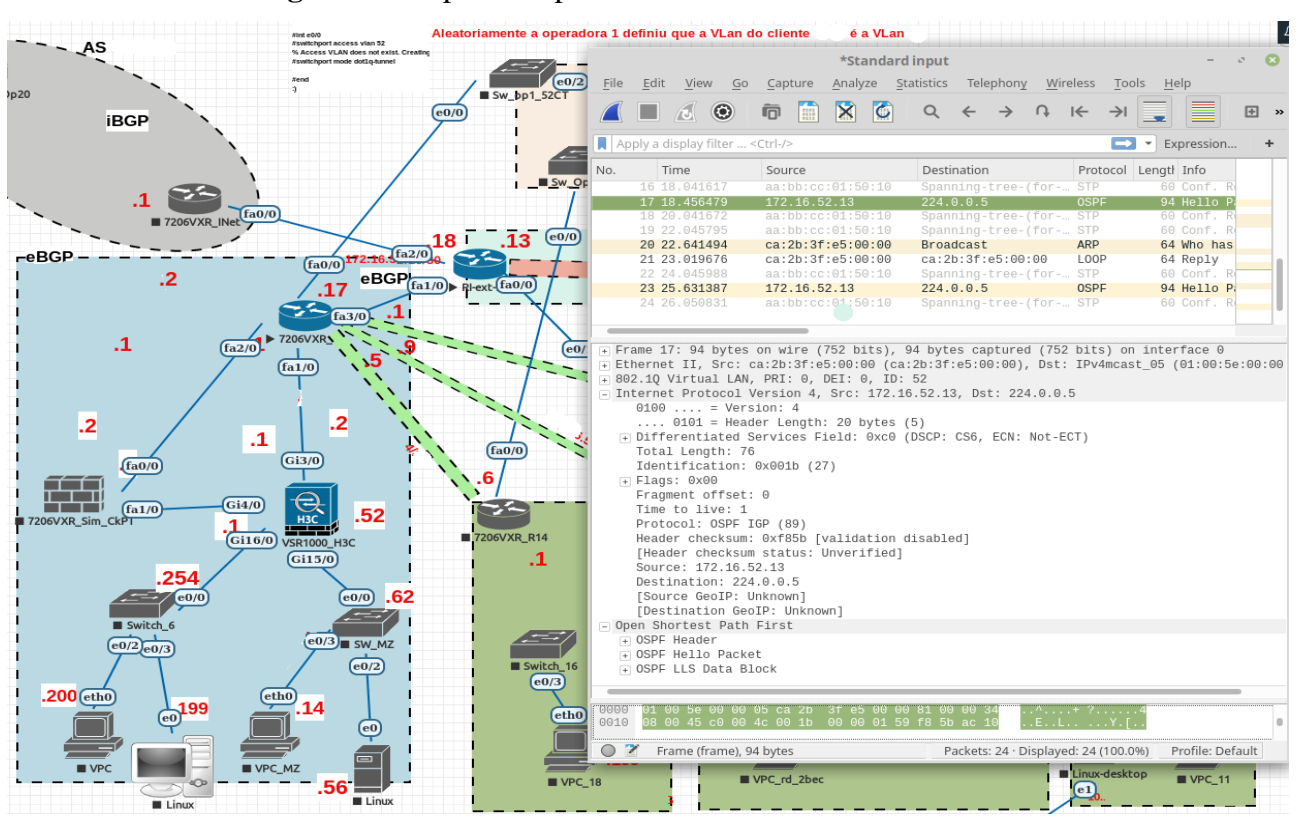

**Figura 12.** Captura de pacotes no Eve-NG com o *wireshark*.

Fonte: Autor, (2020).

Criados todos os ativos, temos a modelagem inicial, que depois evoluiu para o modelo descrito na Figura 13, que traz o modelo planejado, agora finalizado, já expandindo as unidades estaduais com suas filiais regionais.

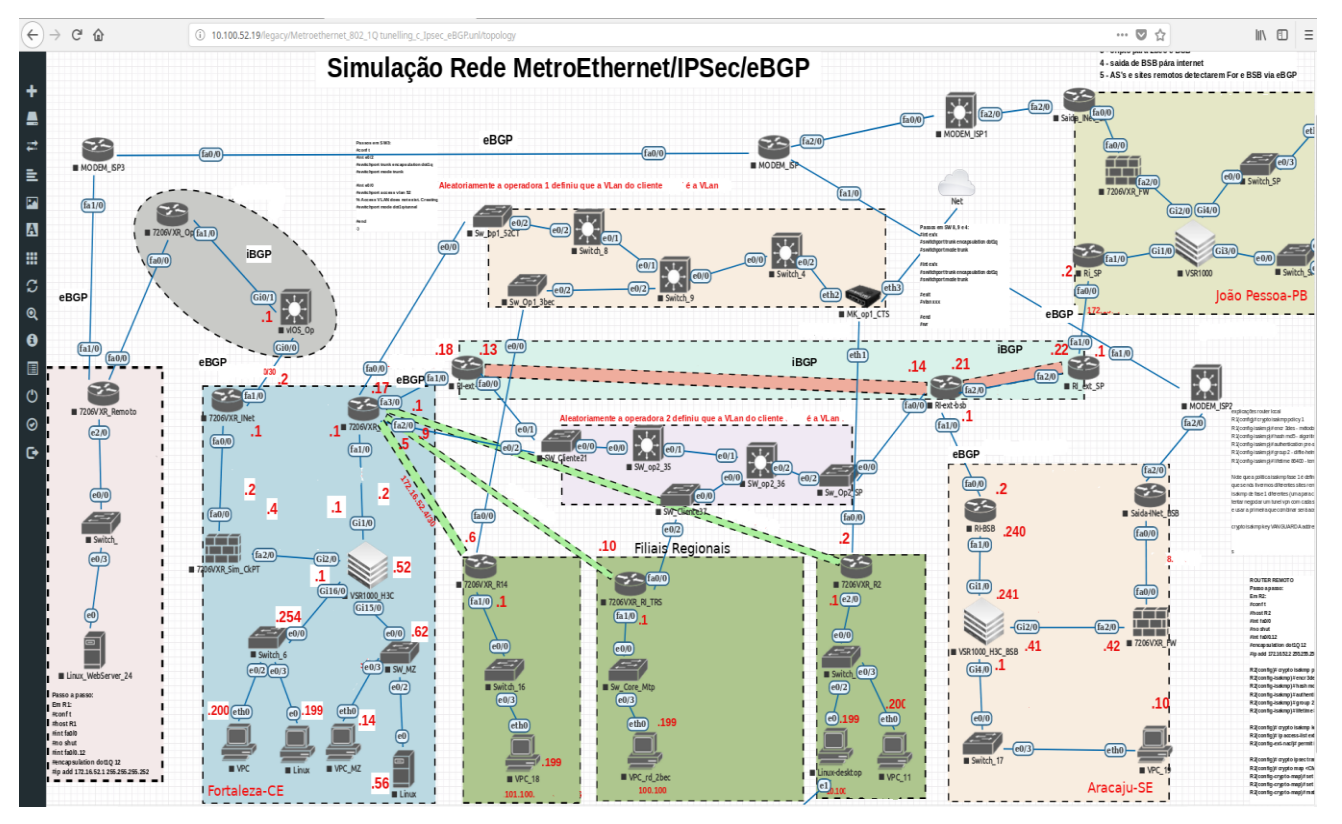

**Figura 13.** Projeto completo modelado no Eve-NG.

Fonte: Autor, (2020).

Finalmente o modelo está pronto. O passo seguinte é aplicar as configurações em cada ativo do modelo, obedecendo ao escopo proposto pela Organização, de acordo com as particularidades de cada imagem, tais como versão do sistema operacional, memória disponível e velocidade do processador.

É importante salientar também que após aplicar as configurações e ter o cenário pronto, a observação dos resultados, correções de erros e mudanças em tempo de projeto são ações primordiais para o sucesso do projeto (Esss, 2016).

# **3. Resultados e Discussão**

Após a aplicação das configurações no ambiente simulado, observou-se que, não foi possível fazer testes de velocidade e uso de banda, em virtude de algumas vezes as imagens de certos fabricantes possuírem limitações em relação aos ativos reais, também muitas das vezes necessitam de licenças para ativar certas funções, da mesma maneira que outra imagem de um fabricante B, pode vir a oferecer até mais recursos em relação ao ativo real.

Conforme observa Filippetti (2010), é desaconselhável a aplicação de elementos emulados em testes de desempenho.

Alguns outros recursos, como roteamento IPV6, ainda é limitado em algumas imagens Cisco, e somente em uma imagem de *Switch* L2, a *i86bi\_linux\_l2-ipbasek9 ms.high\_iron\_aug9\_2017b.bin*, funciona o protocolo 802.1q, também chamado *double tagging* ou QinQ<sup>15</sup>, que foi necessário à modelagem das redes *metroethernet, por exemplo*.

A imagem HPE VSR-1000 não tem uma interface *web* e necessita de uma quantidade considerável de memória RAM para funcionar no Eve-NG: pelo menos 02 (dois) *GigaBytes*.

A imagem *Mikrotik router-OS*, possui praticamente todas as funções de um equipamento real, contudo há uma limitação: Somente 01 (um) *Megabit* por segundo.

Simulações acerca de uso de recursos, carga de processamento e uso de memória por parte de configurações de roteamento, criptografia, regras de controle de acesso – ACL (*Access Control List*) e traduções de endereço – NAT (*Network Addres Translation*), puderam ser verificadas, isso facilitou muito, na hora de implantar o equipamento real.

Limitações ocasionadas por ausência de licenças específicas (criptografia, velocidade de interface e funções de camada de transporte), requisitadas por alguns fabricantes, só foram percebidas após a instalação do equipamento real.

Algumas adaptações tiveram de ser feitas e soluções de contorno foram implementadas, bem como, algumas outras falhas que ocorreram, que apesar de reconhecidas, não puderam ser contornadas por diversos motivos. Para ilustrar este caso, um exemplo foi a criptografia *IPSec*, que em ativos *Cisco* reais, necessitam da licença HSEC – licença que libera funções de tráfego de alta velocidade em túneis criptografados, para funcionar em velocidades acima de 85 *Megabit* por segundo, a Figura 14 apresenta o momento da mensagem sobre essa limitação, bem abaixo dos *links* de dados contratados entre as unidades estaduais, que é de 500 *Megabit* por segundo. Esse infortúnio, em um primeiro momento, não foi corrigido, pois o custo de aquisição dessas licenças não estava previsto no projeto original.

**Figura 14.** Eve-NG Limitação de tráfego por ausência de licença.

#clear ip bgp \* sof RT. #clear ip bgp \* soft **RT** RT. Aug 24 15:57:48.923: %CERM-4-RX\_BW\_LIMIT: Maximum Rx Bandwidth limit of 85000 Kbps reached for Crypto functionality with securityk9 tech package\_license.

Fonte: Autor, (2020). .

<sup>15</sup> QinQ ou 802.1x é o protocolo que permite a criação de uma *metroethernet* através de uma *tag* de Vlan – *Virtual Local Area Network*, com rotulação dupla.

Outra observação válida foi que ao usar a criptografia IPSec com a autenticação AES<sup>16</sup> (mais segura) ao invés do DES<sup>17</sup> (inseguro) ou 3DES<sup>18</sup>, os modelos *Cisco* 2911 também sofreram bastante em seus percentuais de processamento.

Uma outra observação não tão grave, mas não menos importante, foi que nas imagens os nomes das interfaces, que são definidas pelos fabricantes, possuem um determinado nome, *fastethernet 1/0*, por exemplo, e ao migrar para o ativo real o nome é diferente, algo como *gigabitethernet 0/1*, logo, deve-se de antemão verificar se os nomes são idênticos, senão haverá erro de configuração, gerando retrabalho.

A simulação também serviu para descartar o uso de túnel GRE<sup>19</sup> sob *IPSec,* pois as duas tecnologias sobrecarregam o processamento dos roteadores. Outra mudança levantada, foi que não seria possível enviar as atualizações OSPF através de criptografia IPSec, devido ao mesmo não conseguir criptografar pacotes *multicast* (OSPF usa endereços multicast<sup>20</sup> 224.0.0.5 e 224.0.0.6 para troca de mensagens de *Hello* e atualização entre seus vizinhos). A solução aplicada foi criar uma ACL que permitia criptografia somente para pacotes com endereços de origem e destino pertencentes a rede corporativa.

Por meio da simulação, observou-se que seria melhor utilizar iBGP<sup>21</sup> entre as sedes estaduais, em razão da maior escalabilidade por parte do BGP, visto que as sedes estaduais trocavam várias rotas da *Internet* entre si, coisa da ordem de mais de 90 mil rotas, algo impensável para o OSPF.

#### **4. Considerações Finais**

Apesar das limitações apresentadas, a simulação do ambiente real na ferramenta Eve-NG foi satisfatória. Foi possível verificar uma boa quantidade de eventos que costumam

<sup>16</sup> *Advanced Encryption Standard* – um dos padrões mais avançados de criptografia.

<sup>17</sup> *Data Encryption Standard* – um pouco mais antigo, é um padrão não muito seguro atualmente.

<sup>18</sup> *Triple Data Encryption Standard*, ou DES triplo, é uma simples variação do DES, utilizando-o em três ciframentos suscessivos.

<sup>&</sup>lt;sup>19</sup> Definido pela RFC 2784 são geralmente configurados entre um roteador de entrada e um roteador de saída. Pacotes destinados a serem transmitidos através do túnel sofrem, além do encapsulamento normal do cabeçalho relativo aos protocolos normais da rede, um encapsulamento por um novo cabeçalho chamado GRE, a partir daí são postos no túnel com o endereço do fim do túnel, ao chegar no fim do túnel, o cabeçalho GRE é retirado. <sup>20</sup> *Multicast* define um grupo de ativos de rede com funções semelhantes, não necessariamente da

mesma rede.

<sup>21</sup> Definido pela RFC 6368 é a versão interna do protocolo BGP, funciona dentro do sistema autônomo.

ocorrer em uma rede de computadores, os quais sempre são motivo de preocupação para boa parte dos administradores de redes.

Dentre os eventos de relevância ocorridos nas camadas de Enlace e de Rede, foi possível verificar, mediante as configurações aplicadas, que os pacotes estavam seguindo pelo caminho correto, os anúncios OSPF, estavam funcionando, os pacotes que satisfaziam a regra (ACL) de serem oriundos da rede local com destino a endereços locais estavam sendo criptografados, assim como as decisões de roteamento entre rotas estáticas e dinâmicas ocorriam sem problemas.

Do ponto de vista da observação dos ativos que trabalham nas camadas superiores (Transporte e Aplicação) foi possível observar com o *wireshark* que o *firewall* de borda estava fazendo a tradução de endereço privado para público e que foi possível uma máquina cliente acessar um servidor *web* remoto, além de ver o protocolo *Border Gateway Protocol*  (BGP) em funcionamento, pois o mesmo trabalha na porta *Transmission Control Protocol* (TCP) 179.

Desse modelo, observando as falhas que houveram e aplicando as devidas correções em tempo de projeto, foi possível fazer com que o projeto fosse passível de execução por parte da equipe de operação/implantação. Uma vez estabelecidas as configurações do projeto, bastou que a equipe de implantação as reproduzisse nos ativos reais.

A simulação permitiu desenvolver no profissional a habilidade e experiência de manuseio dos ativos de rede, permitiu verificar falhas antes que as mesmas impactassem o ambiente de produção, evitou o temido retrabalho pós-implantação, permitiu que o custo das mudanças fosse muito pequeno, pois as adaptações ocorreram na fase de projeto e diante de um problema não previsto no termo de abertura do projeto, permitindo que a organização visualizasse impactos, vantagens e desvantagens que poderiam haver no futuro sobre as suas filiais e assim puderam decidir de forma clara e concisa sobre uma determinada linha de ação em detrimento de outra.

Concluindo, a título de melhorias futuras relacionadas a este trabalho, pode-se ressaltar: a instalação no simulador de outras imagens de roteadores, além das marcas mais comuns, tais como, a *Cisco,* HPE*, Huawey* e *Mikrotik,* tornando o ambiente de testes ainda mais abrangente e heterogêneo; a possibilidade de duas ou mais pessoas interagirem em um mesmo laboratório, dinamizando o aprendizado por meio da interação entre os profissionais; a aquisição da versão *Professional Edition*, que também vai permitir o uso de recursos estendidos, tais como, o *backup* de configurações e o estabelecimento de conexões entre os equipamentos, sem a necessidade de desligar as imagens virtualizadas.

#### **Referências**

Carleto, N. (2006). A Importância da Simulação Computacional em Projetos de sistemas na Área de Engenharia Elétrica. 2° Congresso Brasileiro de Sistemas. Recuperado de: http://legacy.unifacef.com.br/quartocbs/arquivos/40.pdf.

Cisco Systems. (2019). Basic Multicast Troubleshooting Tools. Recuperado de: https://www.cisco.com/c/pt\_br/support/docs/ip/ip-multicast/13726-57.html.

Comer, Douglas E. (2015). Redes de Computadores e a Internet. (6a ed). Rio de Janeiro: Elsevier, 399 – 412.

Detty, R. B., & Yingling, J. C. (2000). Quantifying benefits of conversion to lean manufacturing with discrete event simulation: a case study. International Journal of Production Research 38 (2), 429–445.

Eve-Ng - Emulator Virtual Enviroment. (2019). Documentation. Recuperado de: http://www.eve-ng.net/documentation.

Esss. (2016). Simulação Computacional: por que investir? Recuperado de: https://www.esss.co/blog/simulacao-computacional-por-que-investir/.

Filippetti, M. A. (2008). Uma arquitetura para a construção de laboratórios híbridos de redes de computadores remotamente acessíveis. [Dissertação de Mestrado em Engenharia da Computação - Instituto de Pesquisas Tecnológicas do Estado de São Paulo. Área de concentração: Redes de Computadores]. São Paulo.

Forouzan, Behrouz A. (2008). Comunicação de dados e Redes de Computadores. (4a ed). Rio de Janeiro: McGraw-Hill.

Gns3. (2018). Graphical Network Simulator. Recuperado de: <https://docs.gns3.com/1PvtR> W5eAb8RJZ11maEYD9\_aLY8kkdhgaMB0wPCz8a38/index.html.

Goldstein, C., Leisten, S., Stark, K., & Tickle, A. (2005). Using a network simulation tool to engage students in active learning enhances their understanding of complex data communications concepts. In: Proceedings of the 7th Australasian Conference on Computing Education – vol. 42. A. Young and D. Tolhurst, Eds. ACM International Conference Proceeding Series, vol. 106. Australian Comp Society, Darlinghurst, Australia, 223-228.

Hewlett Packard Entreprise HPE. (2018). HPE Network Simulator. Recuperado de: https://community.hpe.com/t5/Network-Simulator/bd-p/network-simulator#.W\_doZhRReV4 .

Huawei Technologies Co., Ltd. (2018). Simulador Ensp. Recuperado de: https://support.huawei.com/enterprise/br/network-management/ensp-pid-9017384.

Idc. (2013). Networking Skills in Latin America. Recuperado de: https://www.cisco.com/c/dam/assets/csr/pdf/IDC\_Skills\_Gap\_-\_LatAm.pdf.

Ipsla.blogspot.com. (2016). O que é o Unetlab. Recuperado de: https://ipsla.blogspot.com/2016/10/instalacao-unetlab.html

Junior, J. H. T., et al. (1999). Redes de computadores: serviços, administração e segurança. São Paulo: Markon Books do Brasil Editora Ltda.

Law, A., & Kelton, D. (1991). Simulation Modeling and Analysis. (3a ed.). New York: McGraw-Hill. 10.2307/2288169.

Minakov, I., Passerone, R., Rizzardi, A., & Sicari, S. (2016). A Comparative Study of Recent Wireless Sensor Network Simulators. ACM Transactions on Sensor Networks. 12. 10.1145/2903144.

Müller, D. (2010). Simulador didático de redes de computadores. Dissertação (graduação em Engenharia da Computação), Centro Universitário Univates, Lajeado.

Núcleo de Informação e Coordenação do Ponto BR NIC.br. (2018). Fascículos sobre a Infraestrutura da Internet: Endereços IP e ASNs - Alocação para Provedores Internet.

Recuperado de: https://nic.br/media/docs/publicacoes/13/fasciculos-sobre-a-infraestrutura-dainternet-endere%C3%A7os-ip-e-asns-alocacao-para-provedores-internet.pdf

Oliveira, D. P. R. (2004). Sistemas, organização e métodos: uma abordagem gerencial. (14a ed.). São Paulo: Atlas.

Open Source Initiative. (2018). About the Open Source Initiative. Recuperado de: https://opensource.org/about.

Pereira, A. S., et al. (2018). Metodologia da pesquisa cientifica. [e-book]. Santa Maria: UAB/NTE/UFSM. Recuperado de: https://www.ufsm.br/app/.

Qemu. (2007). Emulação do sistema com o qemu. 2007. Recuperado de: https://www.ibm.com/developerworks/br/library/l-qemu/index.html.

Sakurada, N., Miyake, D. I. (2009). Aplicação de simuladores de eventos discretos no processo de modelagem de sistemas de operações de serviços. *Gestão & Produção*, *16*(1), 25- 43. https://dx.doi.org/10.1590/S0104-530X2009000100004.

Sousa, M., et al. (2016). Simuladores e emuladores de rede para o projeto e solução de problemas em ambientes de produção. Revista de Tecnologia da Informação e Comunicação, 6(2), 16–25.

Tanenbaum, A. S., & Wetherall, D. J. (2011). Redes de computadores. (5a ed.). São Paulo: Pearson.

VMware. (2019). Download VMware Workstation Player. Recuperado de [https://my.vmware](https://my.vmware/) .com/en/web/vmware/downloads/info/slug/desktop\_end\_user\_computing/vmware\_workstatio n\_player/15\_0#product\_downloads

#### **Porcentagem de contribuição de cada autor no manuscrito**

Valdinei Carlos Oliveira – 100%